## ESERCITAZIONE LEZ. 03

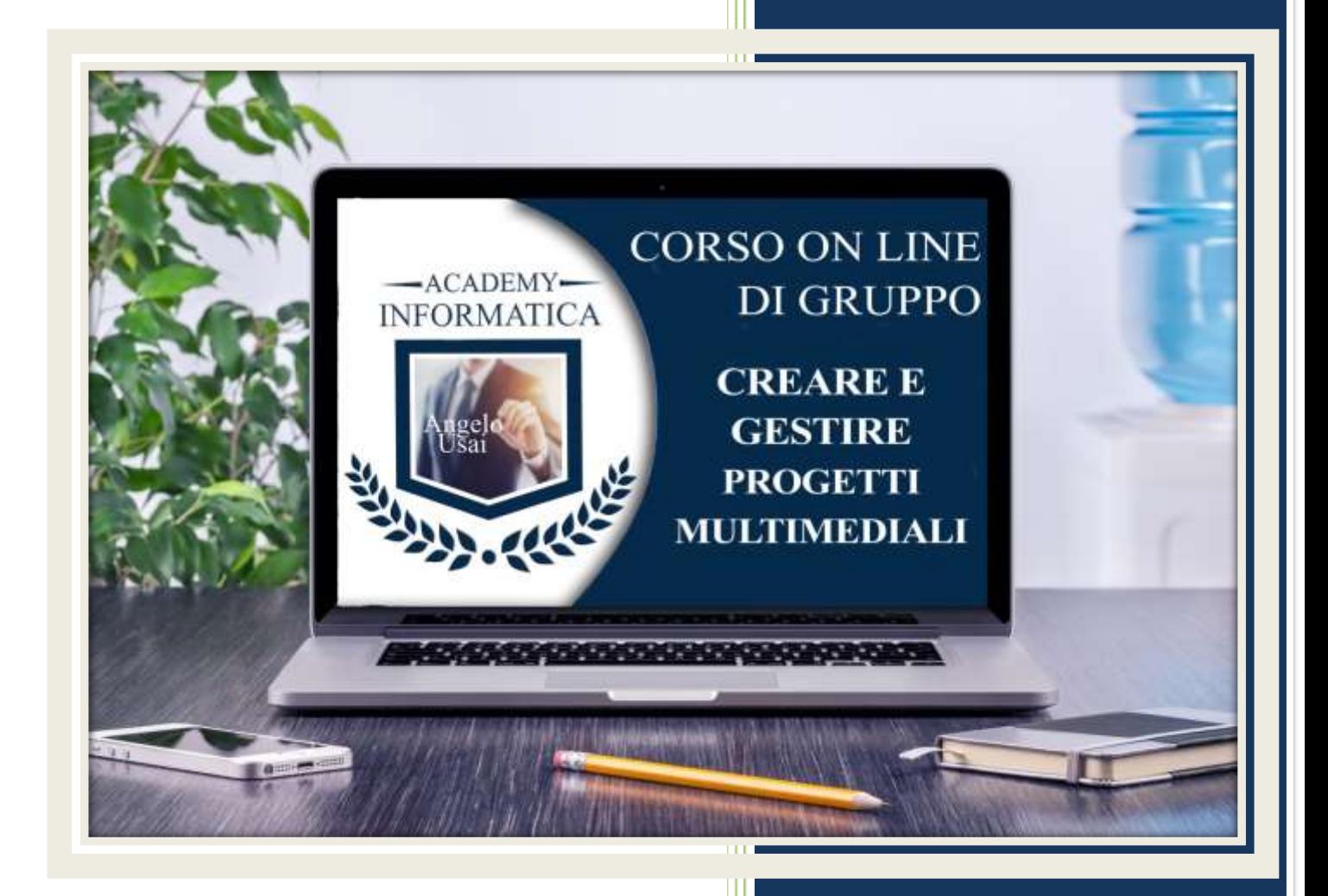

academyinformatica.net

## TRACCIA PER ESERCITAZIONE LEZ. 03

## **I° ESERCIZIO**

- Dal proprio P.C. accedere a Drive e, da Speciali, riaprire il file "Manuale Pratico"
- Sostituire il testo presente sotto gli ultimi Titoli inseriti nella parte finale della lezione, con una vostra descrizione quanto più dettagliata ed esplicativa possibile
- Chiudere il file ed uscire quindi da Drive (*avendo condiviso il lavoro con me, avrò modo di vedere in tempo reale tutte le implementazioni ed eventualmente corroborarle con mie indicazioni/suggerimenti/correzioni)*

## **II° ESERCIZIO**

 Inviare una mail all'indirizzo: info@angelousai.com, mettendo come OGGETTO "III° Lezione Corso del Martedì" seguito dal vostro nome e cognome e come TESTO se vi è chiaro quanto visto in questa lezione e una vostra considerazione sullo strumento "Carosello di Immagini".

**Buon lavoro!** 

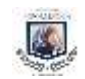